Il riquadro tratteggiato nero è leggermente più grande dell'area effettiva della copertina. L'immagine selezionata per lo sfondo deve quindi essere ancora un po' più grande (sarà tagliata). **Il rettangolo riempito col gradiente azzurro è solo un esempio**. Non spostare le cornici già esistenti e usare un solo font (di un solo colore) su tutta la copertina. Selezionare Strumenti > Opzioni > Visualizza > Limiti del testo per vedere le posizioni delle caselle di testo.

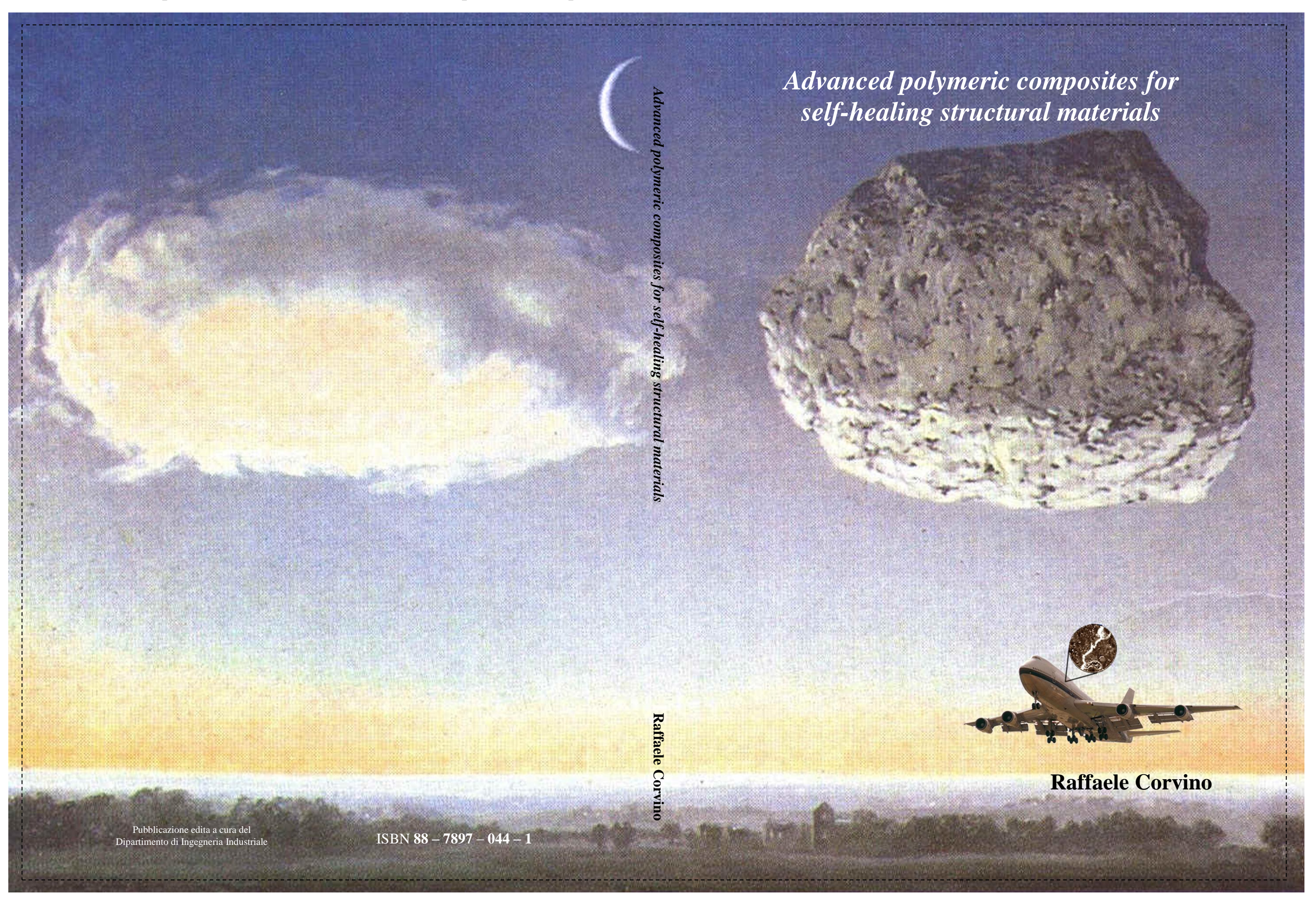